Log in to your umich account, open Maple, then click on File, then select New, then click on Worksheet Mode. Type each command on this page and hit return to get the result. Use the arrow keys to maneuver left/right on a line, or up/down to move to different lines.

## Arithmetic

 $> 2+2;$  $> 2^{\wedge}6$ ;  $>$  sqrt $(64)$ ; > a:=3; *Be sure to include the colon before the equal sign.*  $>$  a<sup> $\wedge$ </sup>2;  $>$  Pi; > evalf(Pi); *evalf = evaluate*

You can put several commands on a single line.

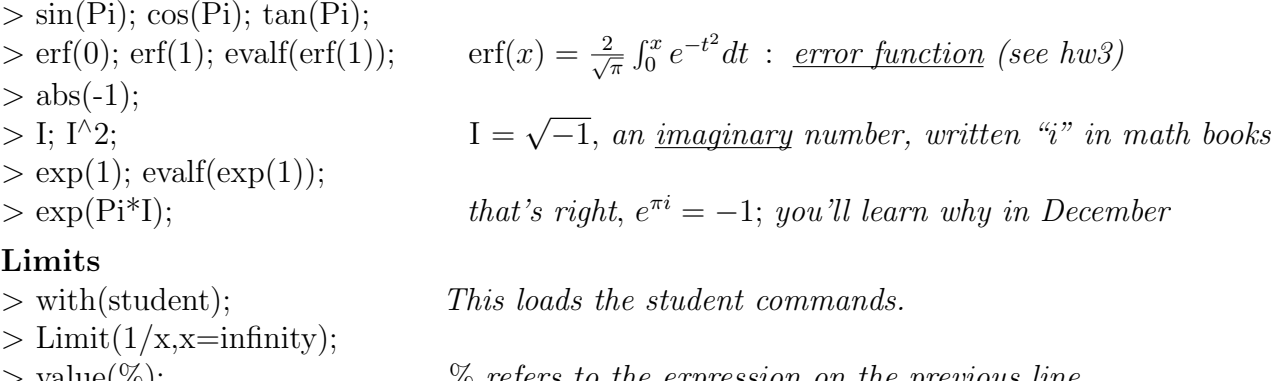

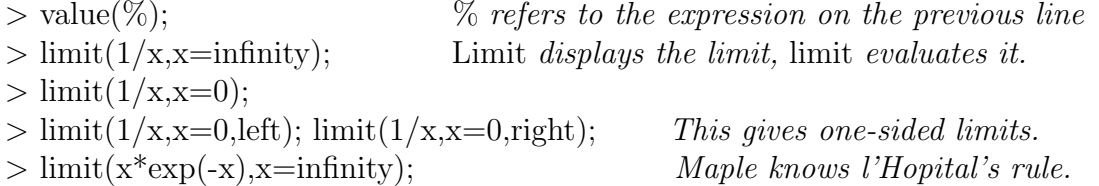

# Plotting

At the top of the screen, click Maple 12, then Preferences, then Display, then in the Plot display menu, change Inline to Window, and click Apply to Session. This opens each plot in a separate window.

 $> plot(1/x,x=0..5,y=0..5);$  *After viewing, close the plot to avoid clutter.*  $> plot([1/x, 1/x^2], x=0..5, y=0..5);$  *Which curve is*  $1/x^2$  ...  $1/x^2$  ?  $> plot(tan(x),x=-2*Pi.2*Pi,y=-4..4);$   $tan(x)$  *has vertical asymptotes at*  $x = \pm \pi/2, ...$  $>$  limit(tan(x),x=Pi/2);  $>$  limit(tan(x),x=Pi/2,left); limit(tan(x),x=Pi/2,right);  $>$  plot(arctan(x), x=-2\*Pi..2\*Pi,y=-4..4); arctan(x) has horizontal asymptotes as  $x \to \pm \infty$  $>$  limit( $arctan(x)$ , $x=$ infinity);  $> plot([exp(-x), exp(-x^2)], x=0..3, y=0..1);$ Which curve is  $e^{-x}$ ? ...  $e^{-x^2}$ ? The next plot is an example of a parametric curve using polar coordinates.  $> plot([sin(4*t), t, t=0..2*Pi], (coordinates)$  *Try changing 4 to 7 (for example).* Maple can explain each command, e.g. as on the next line. > ?plot

### Riemann Sums

 $>$  rightbox(x^2,x=0..1,2); *This plots the right-hand Riemann sum for*  $\int_0^1 x^2 dx$  *with*  $n = 2$ *.*  $>$  rightsum(x^2,x=0..1,2); evalf(%); *This evaluates the Riemann sum.*  $\Delta x = ?$ ,  $x_i = ?$ 

Repeat these two commands for  $n = 4, 8, 16$  using the arrow keys or mouse to position the pointer and change *n*. Do the results converge to the correct value  $\int_0^1 x^2 dx = 1/3 = 0.333...$ ?

The corresponding commands for the left-hand Riemann sum are leftbox, leftsum, and for the midpoint rule they are **middlebox**, **middlesum**. Repeat the previous commands, substituting *left* and *middle* in place of *right*. For a given value of n, which type of Riemann sum is the most accurate?

## Antiderivatives

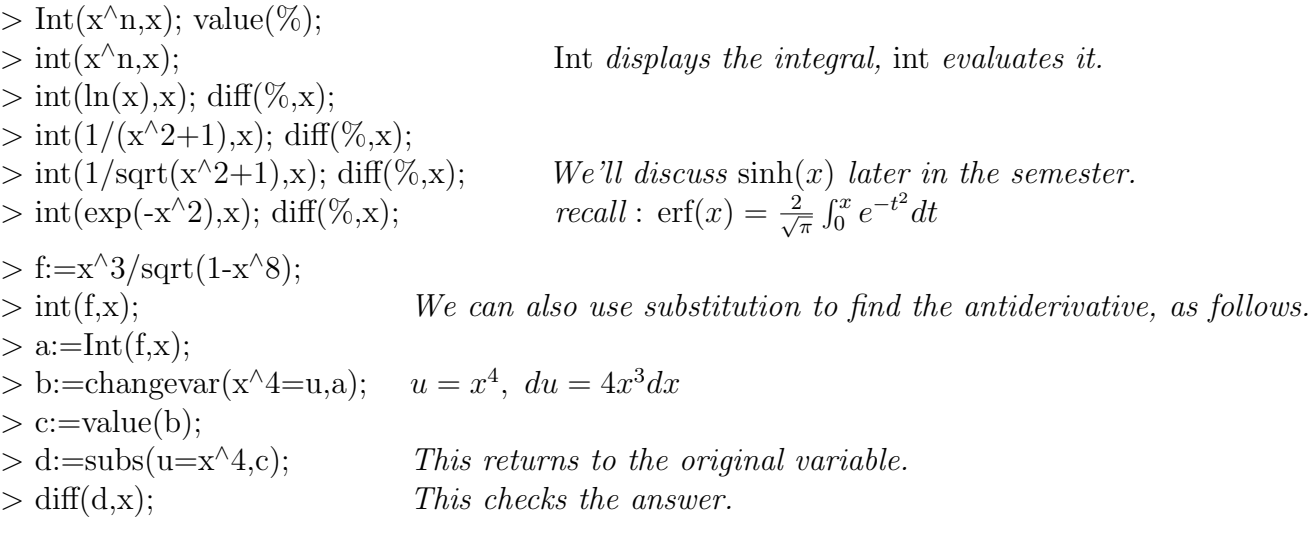

# Definite Integrals

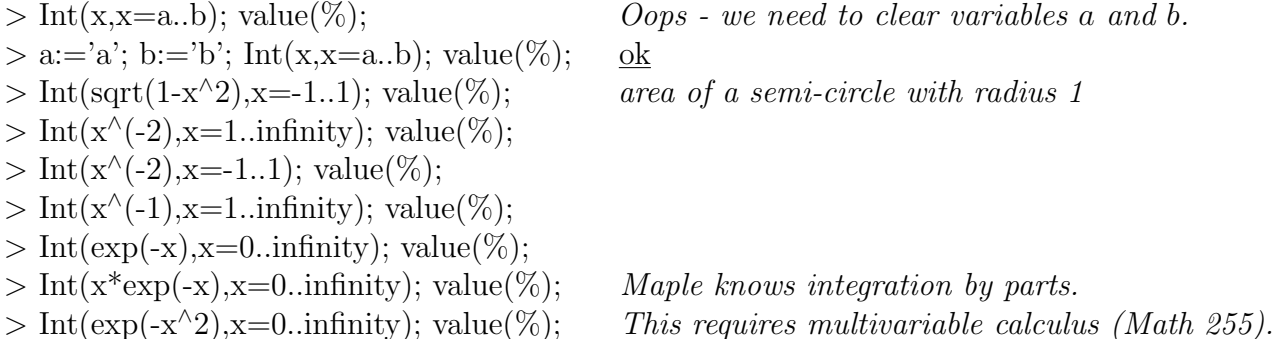

# Homework Assignment (hand in with hw4 on Tuesday Oct 6)

In class and on hw2 we computed Riemann sums for the integral  $I = \int_0^1 f(x) dx$  with  $f(x) =$  $e^x$ ,  $e^{-x}$ , and we found that if  $\Delta x$  decreases by a factor of 1/2, then the error in the right-hand Riemann sum  $R_n$  decreases by about  $1/2$  and the error in the midpoint rule  $M_n$  decreases by about 1/4. Do the same results hold when  $f(x) = \sqrt{x}$ ? To answer this question, construct a table with the following data (you may use Maple or a calculator). column 1: n (take  $n = 2, 4, 8, 16$ ), column 2:  $\Delta x$ , column 3:  $R_n$ , column 4:  $|I - R_n|$ , column 5:  $M_n$ , column 6:  $|I - M_n|$ . For a given value of n, which method gives a more accurate answer? How do the results for  $\sqrt{x}$  compare with the results for  $e^x$ ,  $e^{-x}$ ? What is similar? ... different? Explain your observations.